# **How do I view my rubric feedback as a student?**

Students may view rubric feedback within the tool where the rubric was used. In other words students can go to Assignments to view Assignment Rubrics, Gradebook to view Gradebook Rubrics, and Tests & Quizzes to view Assessment Rubrics.

### **Go to the Assignment tool.**

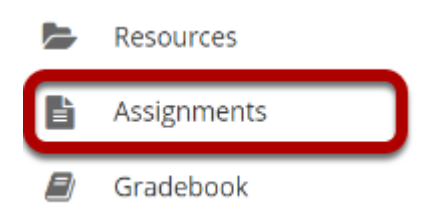

#### **Select a returned assignment.**

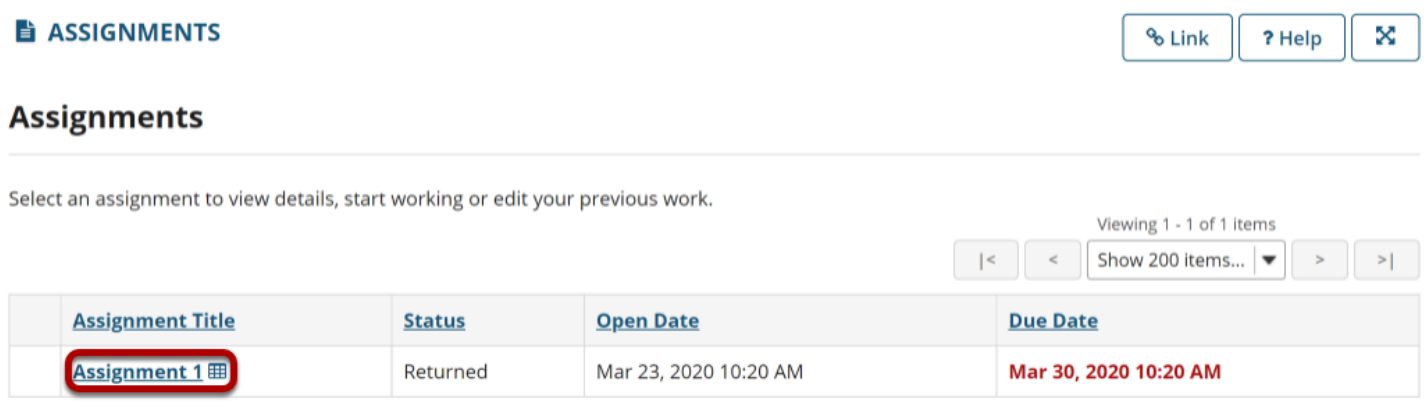

### **View the graded rubric.**

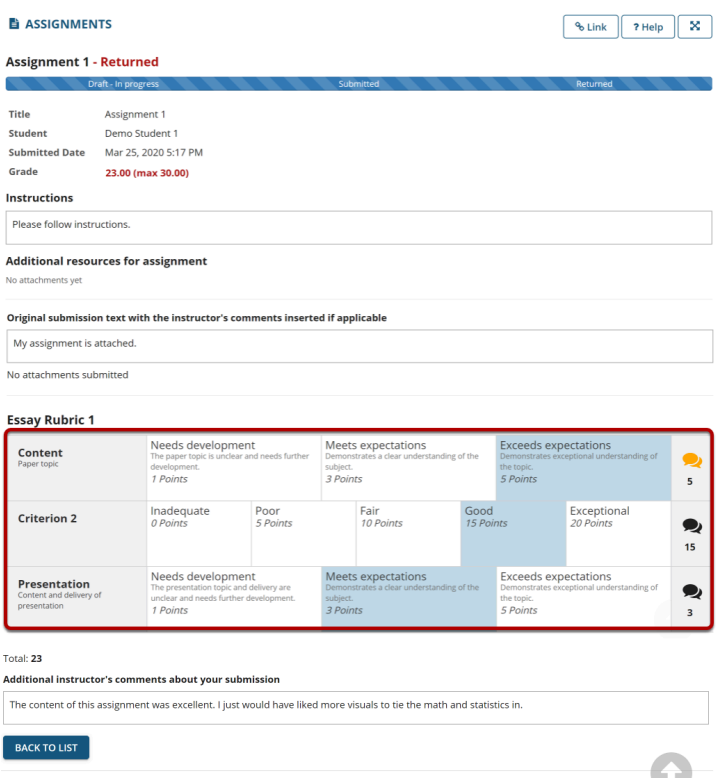

The graded assignment rubric appears at the bottom of the screen.

### **Go to the Gradebook tool.**

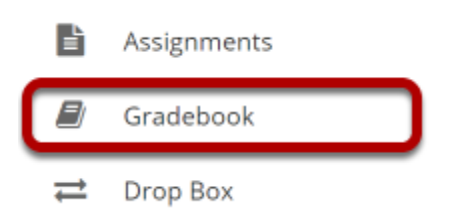

#### **Select the rubric icon for a graded Gradebook item.**

#### **E** GRADEBOOK % Link ? Help X **Grade Report for Demo Student 1 A** Print Course Grade: -Gradebook Item ≎ Grade  $\boldsymbol{\hat{\mathsf{v}}}$ Due Date  $\hat{v}$ Comments ≎ 昏四 Assignment 1 The content of this assignment was excellent. I just would have liked more 23 / 30 (画 03/30/2020 visuals to tie the math and statistics in.  $\overline{\mathbf{H}}$ 25/30  $\blacksquare$ Assignment 1A  $\left\| \cdot \right\|$

 $\rightarrow$ 

#### **View the graded rubric.**

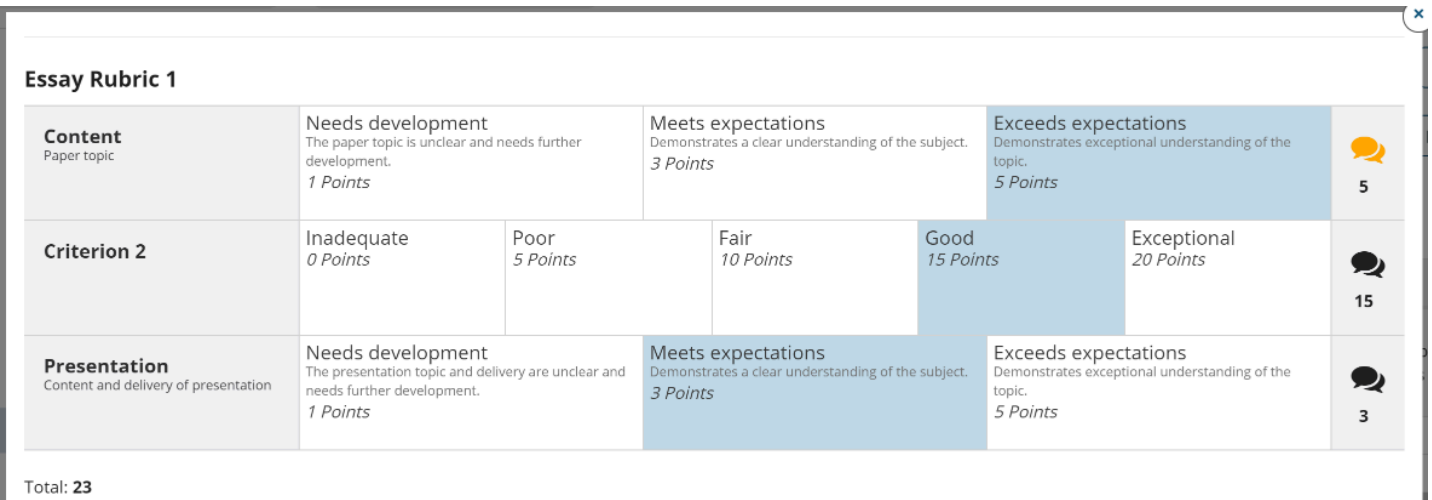

 $\parallel$  Total: 23

## **Go to the Test & Quizzes tool.**

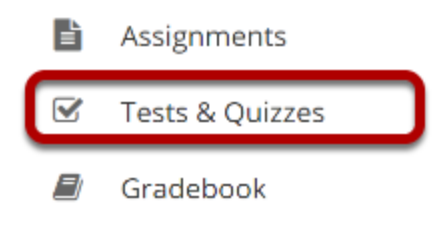

#### Select the Feedback link for the assessment.

#### **Submitted Assessments**

You have completed the assessments listed below. Unless Feedback Available displays "n/a" (not applicable), feedback will be available at the time shown. If feedback is available for particular submissions, it will be seen under "View All Submissions/Scores".

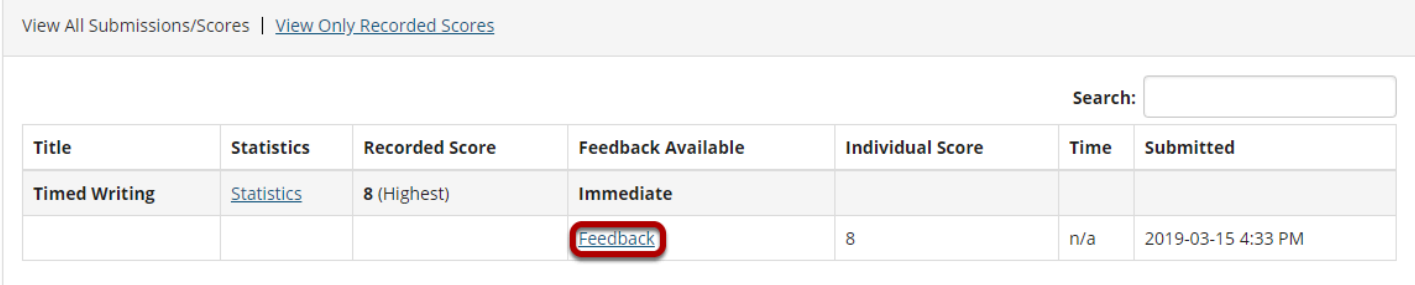

#### View the graded rubric.

#### **Timed Writing**

Return to Assessment List

#### Part 1 of 1 - 8.0 / 10.0 Points

Question 1 of 1 8.0 10.0 Points

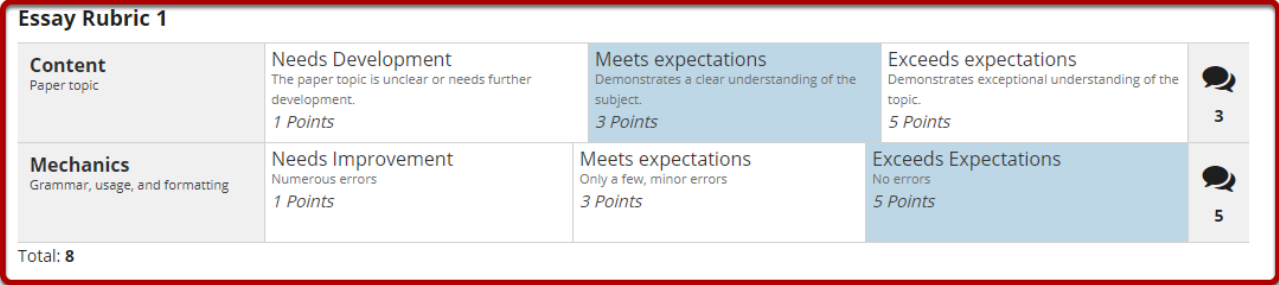

Write a 500 word response on this week's assigned topic.

Lorem ipsum magna aliquam nec mollis maecenas tempus, felis semper non placerat turpis molestie consequat, luctus convallis felis faucibus nam phasellus et donec nisi enim sit.